# **LES INCORPORATION CONTRACTES**

# **Ladybird**

**Système de pilotage pour réseaux ferroviaires miniatures**

# **Les itinéraires**

# **OCTOBRE 2023**

**Ligéa – Solutions pour modélisme ferroviaire**

# **1 – Objet**

Ce tutoriel présente les itinéraires sur la base de deux technologies utilisées sur le réseau ferroviaire français : le PRS (poste tout relais à transit souple) et le PRG (poste tout relais géographique à câblage standard).

Une vidéo est disponible sur le site de Ligéa ; elle permet des explications plus facilement compréhensibles. Le tutoriel papier est un complément à la vidéo et un aide-mémoire.

# **2 – Poste d'aiguillages**

Un poste d'aiguillage est un bâtiment dans lequel sont regroupés les dispositifs qui permettent la commande des appareils de voie et des signaux d'une zone géographique.

A l'origine, la technologie utilisée limitait le rayon d'action du poste d'aiguillage. Les avancées technologiques ont permis d'augmenter le rayon d'action et de réduire la taille des dispositifs de commande.

L'objectif de ce tutoriel n'est pas de faire un historique des différents postes d'aiguillages développés au fil du temps ; vous trouverez, dans la littérature spécialisée, toutes les informations sur l'histoire des postes et leurs évolutions.

# **3 – Itinéraires**

Un itinéraire est un parcours situé dans la zone d'action d'un poste d'aiguillage, comprenant généralement plusieurs appareils de voie et dont l'accès est protégé par un signal implanté à l'origine.

L'itinéraire comprend :

- un signal origine (carré ou carré violet) ;
- un ou plusieurs appareils de voie ;
- une destination.

Sur la figure ci-dessous, l'aiguilleur a tracé l'itinéraire du signal origine C1 et vers la voie V1.

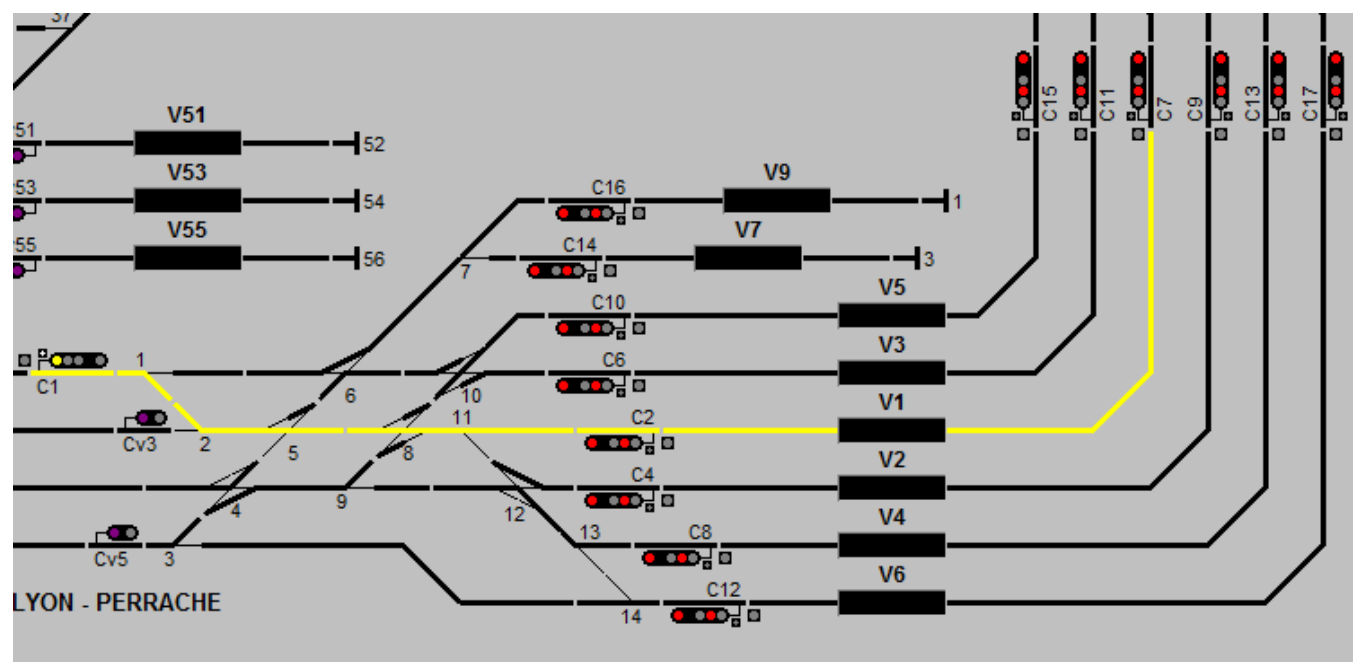

Itinéraire du signal origine C1 vers la destination V1

A partir d'un signal origine, il est en général possible de tracer plusieurs itinéraires vers des destinations différentes. Sur la figure ci-dessus, il est possible, à partir du signal C1, de tracer des itinéraires vers les voies V1 à V9.

Sous Ladybird, un itinéraire va jusqu'au prochain signal de type carré ou de cantonnement.

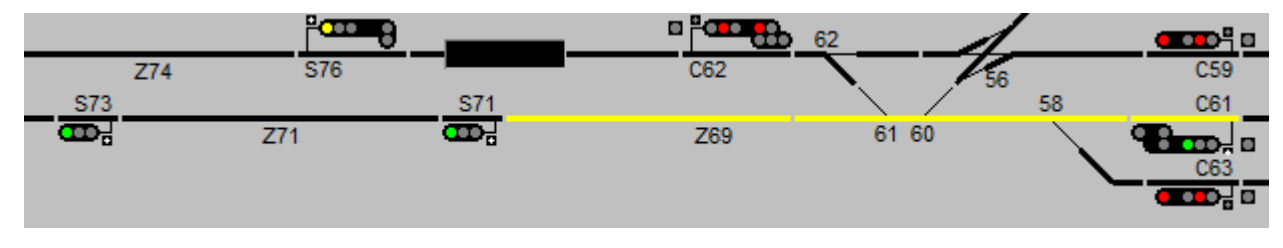

Itinéraire du signal origine C61 vers le signal de cantonnement S71

Il est à noter que lorsque l'itinéraire a pour destination une voie en heurtoir, le signal destination est le feu fixe implanté sur le heurtoir.

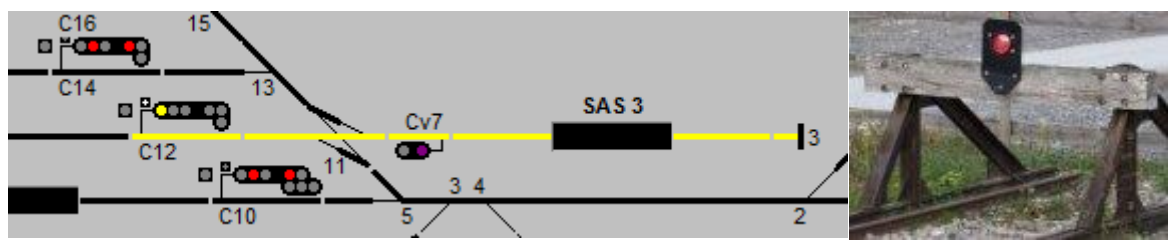

Itinéraire du signal origine C12 vers le heurtoir 3 qui comporte un feu rouge

Le signal origine et les appareils de voie sont toujours commandés par le poste d'aiguillage.

L'établissement d'un itinéraire comprend les phases suivantes :

- manœuvre des appareils de voie dans la direction qui correspond à l'itinéraire souhaité ;
- ouverture du signal d'origine pour permettre au train de parcourir l'itinéraire.

Il existe deux types d'itinéraires :

- à destruction automatique (DA) ;
- à tracé permanent (TP).

Leur fonctionnement est explicité au chapitre 4.

#### **3 – 1 – Enclenchement de transit**

Lorsque l'itinéraire est tracé et que le signal origine est ouvert, le train peut franchir le signal origine et parcourir l'itinéraire. Pour protéger le train, il est nécessaire d'interdire la manœuvre des appareils de voie situés sur l'itinéraire emprunté par le train ; pour cela, on utilise un moyen technique nommé enclenchement de transit.

Dans la suite nous utiliserons le terme « transit ».

Il existe deux types de transit : le transit rigide et le transit souple. Le transit souple est implémenté sous Ladybird ; son fonctionnement est expliqué dans l'exemple ci-après. Il est à noter, que chaque appareil de voie ou zone possède son propre transit.

Sur la figure 4, les trains 110001 et 990002 sont arrêtés, respectivement, aux carrés C1 et Cv3.

L'aiguilleur souhaite, dans un premier temps, tracer un itinéraire pour diriger le train 110001 vers la voie 6 (tracé vert) et, dans un deuxième temps, tracer un itinéraire pour diriger le train 990002 vers la voie 4 (tracé orange).

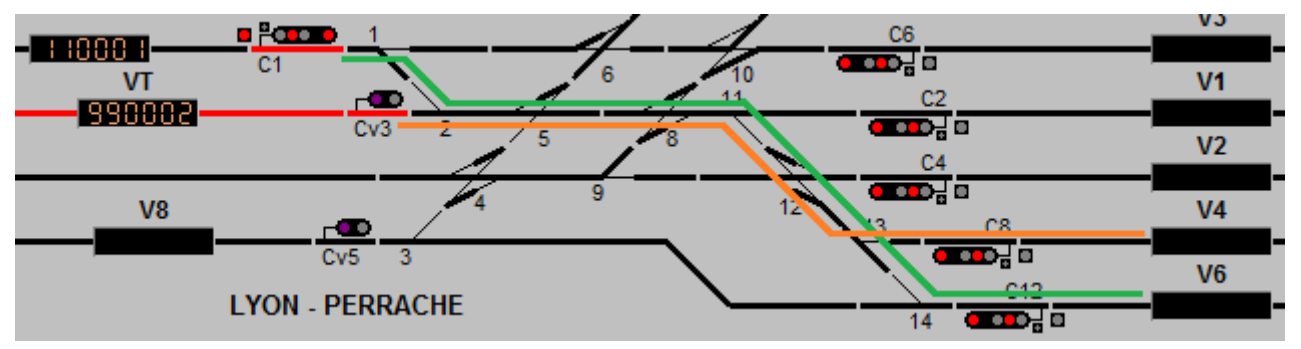

Les appareils de voie sont manœuvrés pour établir l'itinéraire du train 110001 et le carré C1 est ouvert ce qui provoque l'enclenchement des transits des appareils de voie situés sur l'itinéraire ; la couleur jaune matérialise l'enclenchement des transits et permet également de visualiser l'itinéraire.

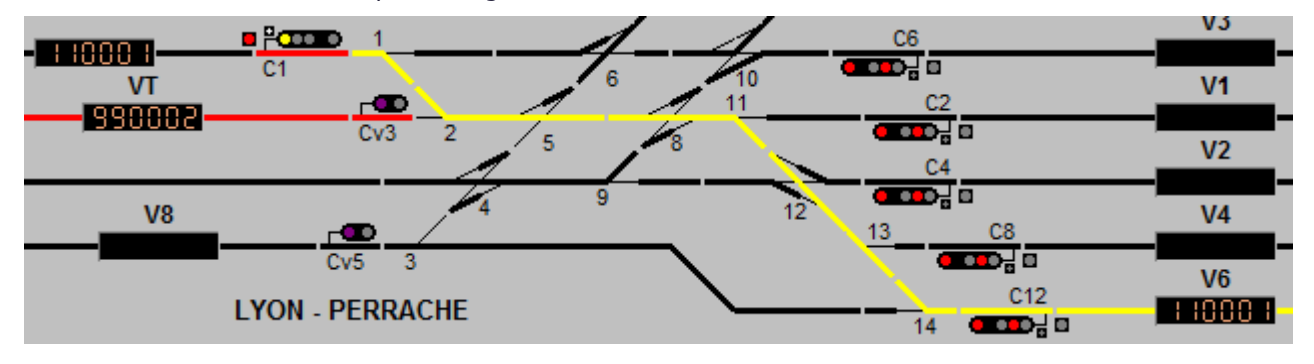

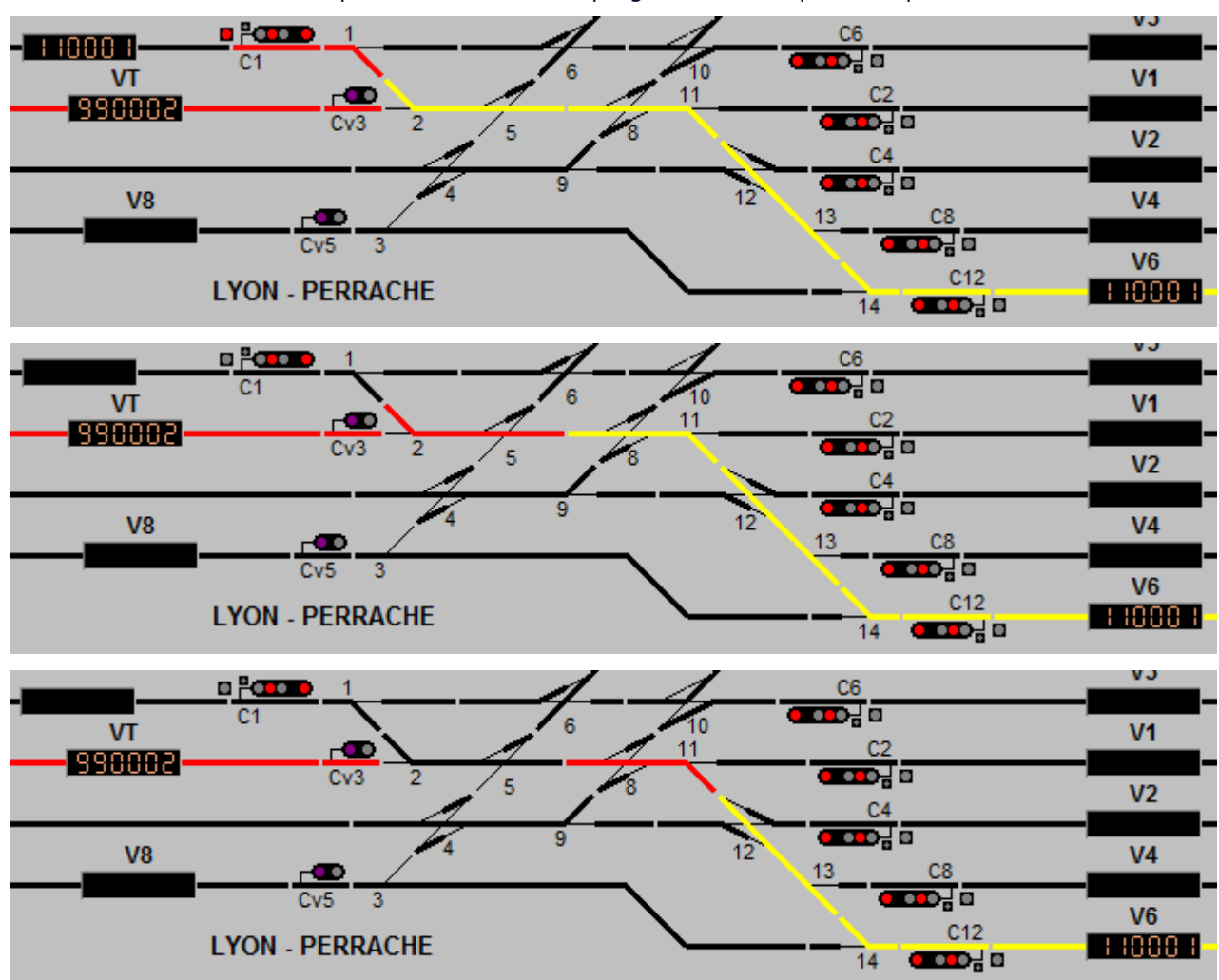

Le train 110001 démarre et emprunte l'itinéraire. Sa progression est reprise ci-après.

Nous pouvons observer que, au fur et à mesure de la progression du train, les transits derrière le train sont libérés ce qui permet à l'aiguilleur de manœuvrer les appareils de voie.

L'appareil de voie n° 2 est manœuvré pour préparer l'itinéraire du train 990002.

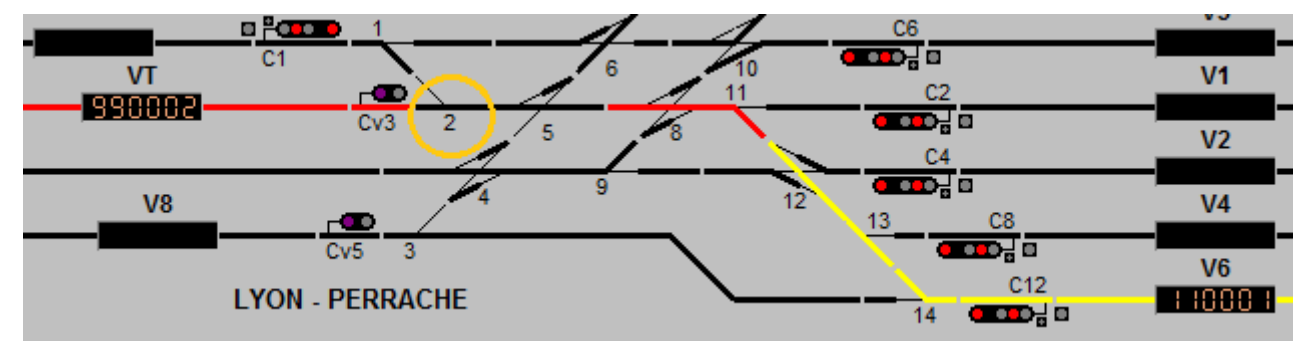

Le train 110001 continue sa progression.

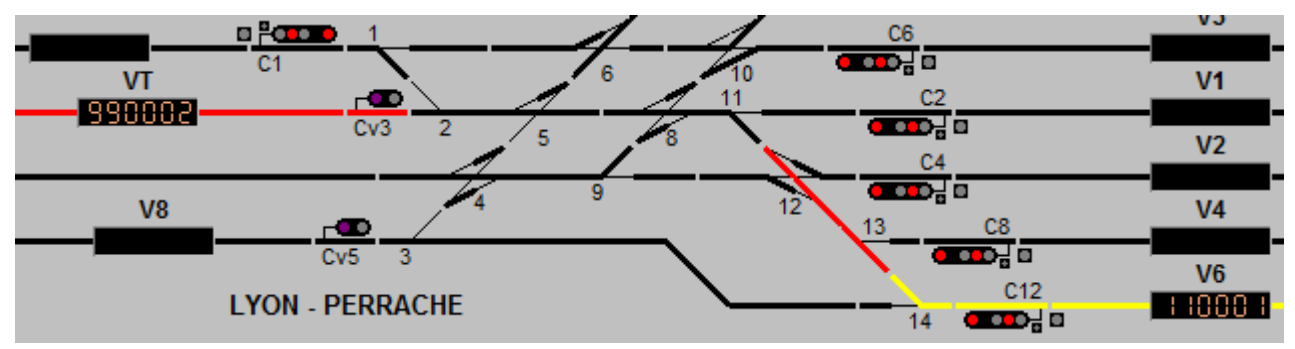

Lorsque le train 110001 libère l'appareil de voie n°13, l'aiguilleur peut le manœuvrer.

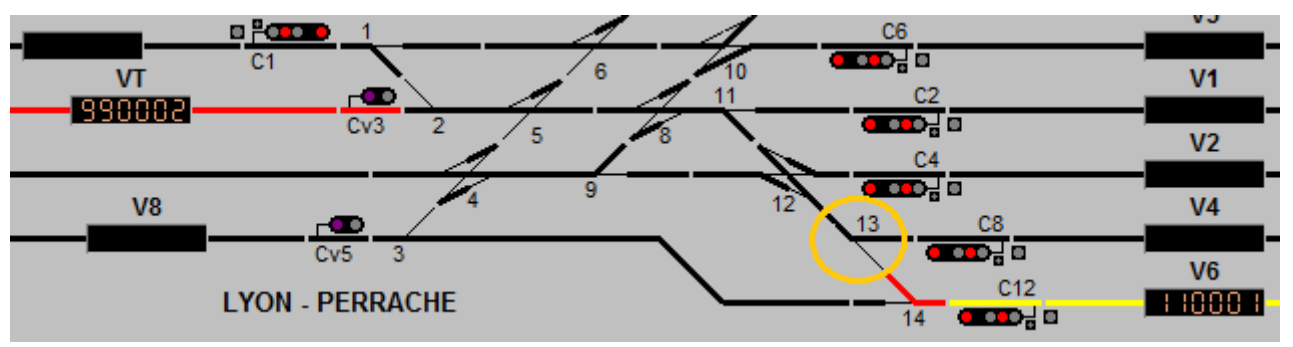

Plus rien ne s'oppose à l'ouverture du carré violet Cv3 pour permettre au train 990002 de circuler vers la voie V4 alors que le train 110001 n'est pas encore arrivé à destination.

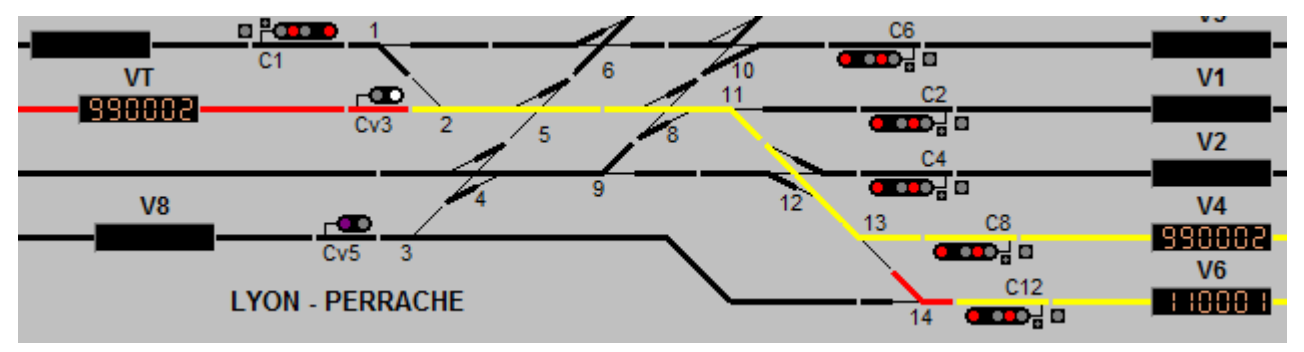

En résumé, le transit souple a pour but d'interdire la manœuvre des appareils de voie situés sur un itinéraire dès que le carré origine est ouvert et de lever cette interdiction au fur et à mesure du franchissement des appareils de voie, sans attendre que le train soit arrivé à destination.

Lorsque l'appareil de voie est enclenché, la direction donnée est dessinée en jaune ; lorsque l'appareil de voie n'est pas enclenché, il est dessiné en noir.

## **4 – PRS**

Dans un poste de type PRS, la commande des itinéraires est effectuée au moyen de boutons d'itinéraires ; l'ensemble des boutons constitue le pupitre de commande.

Ladybird (X23.09b) - Réseau de dén  $\Box$ Outils | Afficher trains | Paramètres trains | Pupitre PRS | Boutons PRG | Programmation | Visu programme Arrêt d'urgence Arrêt ≖  $H12$ 013  $\overline{\text{DG}}$  $_{\rm RG}$  $\overline{00}$ <u>a Pa</u>  $0<sup>2</sup>$ Loke  $\overline{1}$  $\mathbb{Q}$  $M2$  00  $\frac{1}{2}$ c2 02 DG  $\overline{u}$ cB  $\overline{M2}$  $_{\tiny{\text{DD}}}$  $\overline{a}$  $\overline{02}$ or <sub>63</sub>  $\alpha$  $Q1$   $Q2$  $\overline{p}$  $\overline{u}$  $M2$  00  $\overline{Q1}$  $_{cs}$  $_{\rm c10}$  $\overline{a}$  $\overline{c}$  $c21$  DD  $013$   $012$ 011 011 020  $\mathsf{RG}^{\scriptscriptstyle \top}$  $_{c22}$  $\overline{RG}$  $\overline{c24}$  $c22$  $\overline{0}$  $c23$  DD 0,0014306 0,008912 1 4 Cx1 0,0017895 Cx2 0,0018851 CxDCC 0,0020558 0,006496

Le pupitre de commande est situé dans la partie inférieure de l'écran Ladybird.

Chaque itinéraire est matérialisé par un bouton ; il faut donc autant de boutons que d'itinéraires.

Les boutons sont groupés horizontalement par origine et dans le sens de circulation ; ils comportent une inscription qui indique la destination.

Une inscription, à droite ou à gauche du groupe de boutons, indique l'origine.

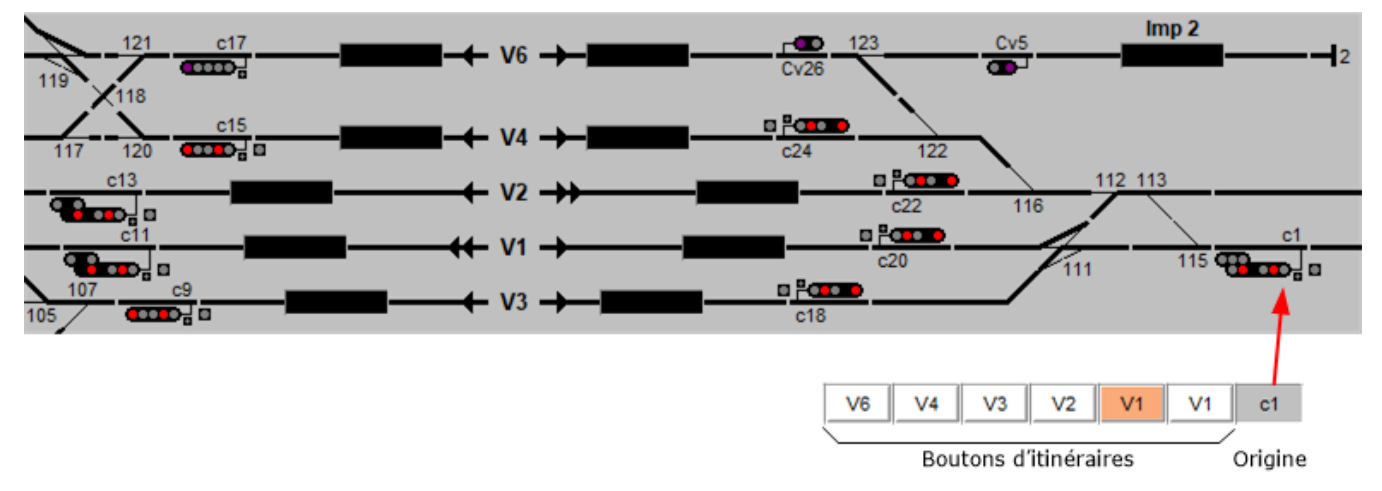

Itinéraires à partir du signal C1 : les boutons d'itinéraires sont à gauche de l'inscription

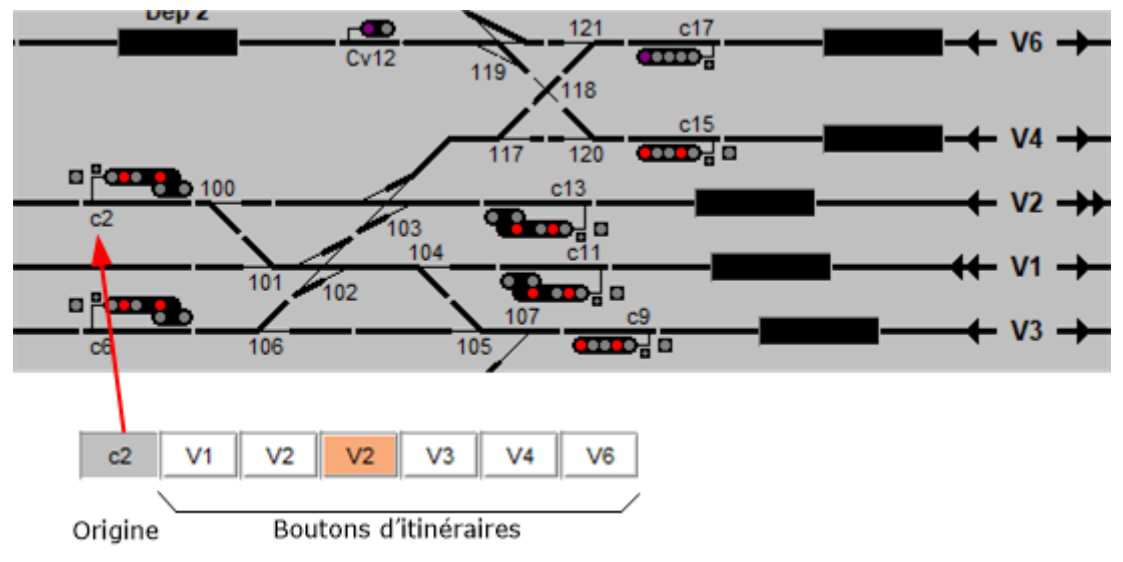

Itinéraires à partir du signal C2 : les boutons d'itinéraires sont à droite de l'inscription

Il existe deux types d'itinéraires :

- les itinéraires à destruction automatique (DA) : bouton de couleur blanche ;
- les itinéraires à tracé permanent (TP) : boutons de couleur orangée.

Pour commander un itinéraire, il faut appuyer sur le bouton correspondant.

Si rien ne s'y oppose, les appareils de voie sont manœuvrés et, lorsqu'ils sont dans la bonne position, l'itinéraire se trace, le carré origine s'ouvre et le bouton d'itinéraire est allumé au fixe.

Si l'itinéraire ne peut pas se tracer, par exemple si un autre itinéraire sécant est tracé, le bouton d'itinéraire clignote. Dans ce cas on parle d'itinéraire enregistré.

Sur l'exemple ci-dessous :

- l'aiguilleur actionne le bouton d'itinéraire C1 vers V1, l'itinéraire se trace et le bouton d'itinéraire est allumé fixe ;
- l'aiguilleur actionne ensuite le bouton d'itinéraire Cv3 vers V1, le bouton d'itinéraire clignote car l'itinéraire ne peut pas être tracé ; on dit que l'itinéraire est enregistré.

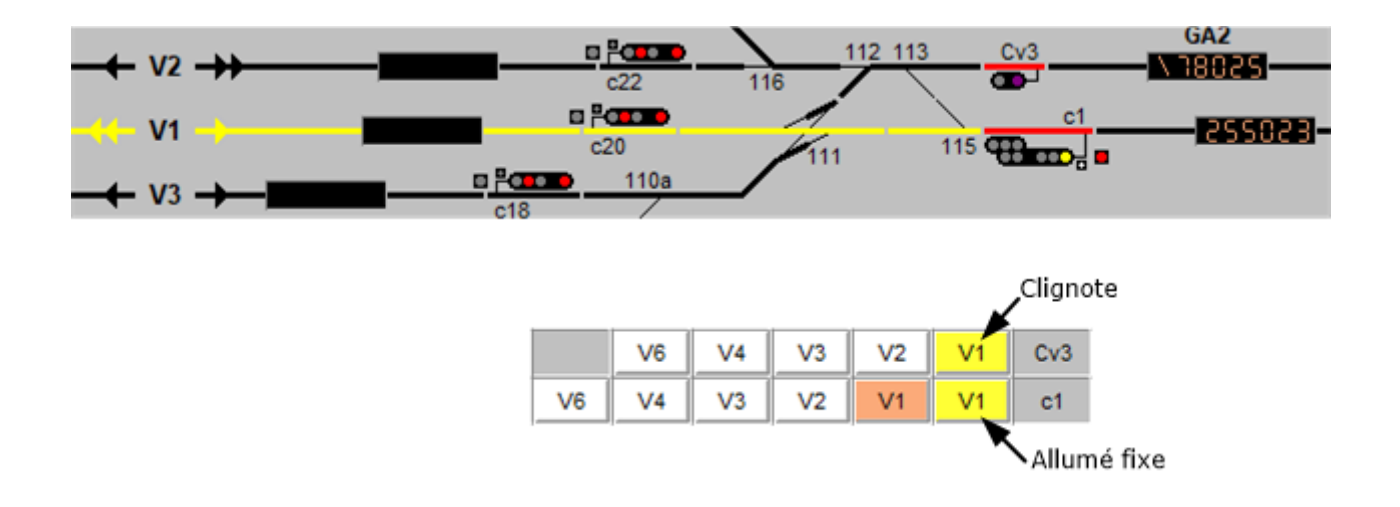

#### **4 – 1 – Itinéraires à destruction automatique**

Les itinéraires à destruction automatique (DA) permettent le tracé d'un itinéraire pour un seul train ; Les boutons sont de couleur blanche.

Après le passage du train, l'itinéraire est détruit et le bouton d'itinéraire s'éteint. Pour envoyer le train suivant dans la même direction, il faut actionner de nouveau le bouton d'itinéraire.

Sur l'exemple ci-dessous, un itinéraire est tracé pour envoyer le train 110001 vers la voie V3. Le train parcourt l'itinéraire.

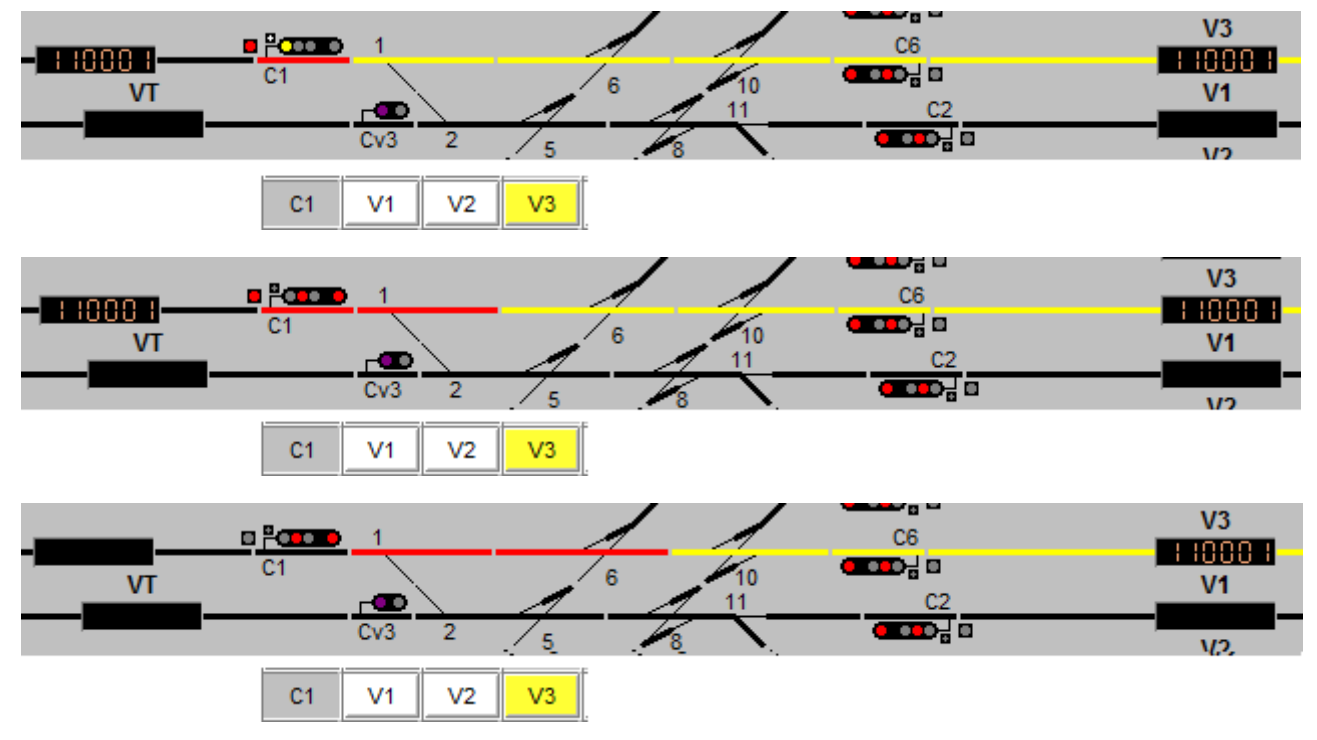

Lorsque le train libère la première zone après le signal carré, le bouton d'itinéraire s'éteint.

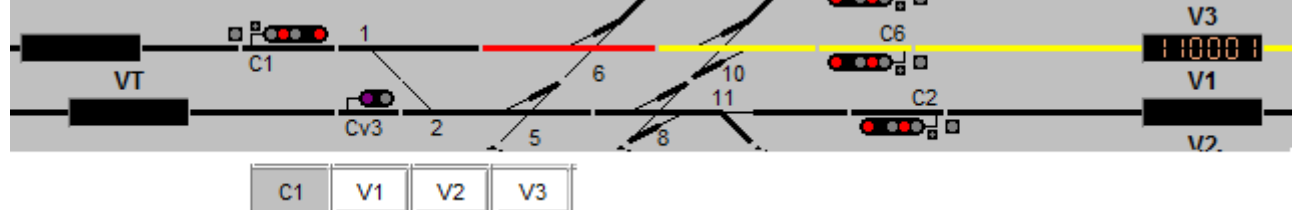

Dans le langage technique on parle de destruction automatique. Ce n'est pas l'itinéraire mais la commande qui est détruite, les transits continuent leur action de protection comme montré au point 3-1.

Si on actionne le bouton d'itinéraire alors que l'itinéraire est tracé, l'itinéraire est détruit sous réserve des conditions expliquées au point 4-3.

Si on actionne le bouton d'itinéraire alors que l'itinéraire est enregistré mais non tracé, l'itinéraire est détruit et le bouton s'éteint.

#### **4 – 2 – Itinéraires à tracé permanent**

Les itinéraires à tracé permanent (TP) sont des itinéraires qui ne sont pas détruits après le passage d'un train ; Les boutons sont de couleur orange et sont toujours associés à un bouton d'itinéraire à destruction automatique.

Pour commander un itinéraire à tracé permanent, il faut actionner le bouton de couleur orange : le signal s'ouvre et le bouton d'itinéraire à tracé permanent est allumé au fixe.

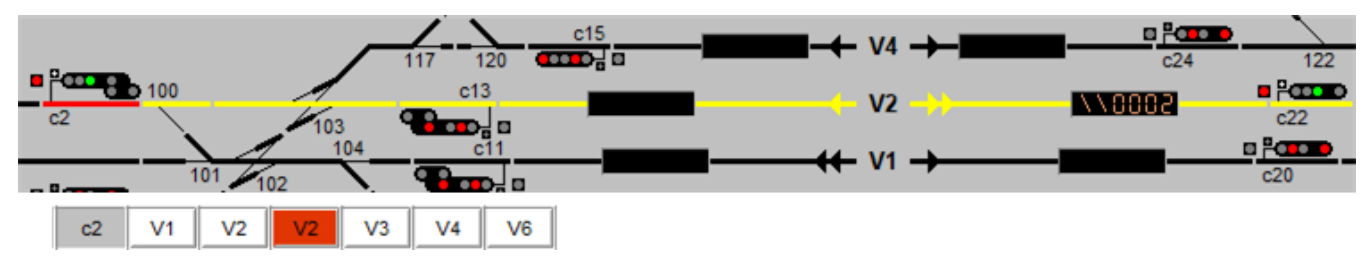

Le train franchi le carré qui se ferme.

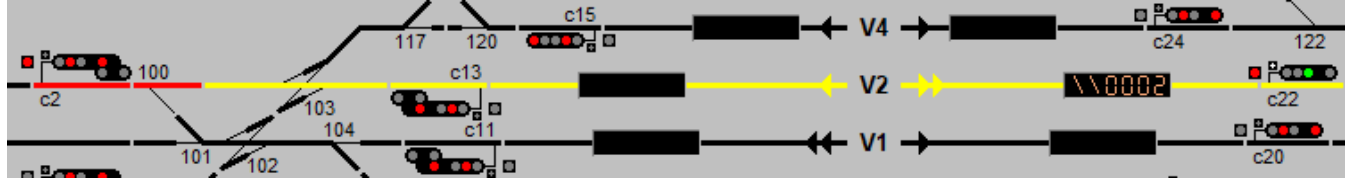

Le train continue sa progression.

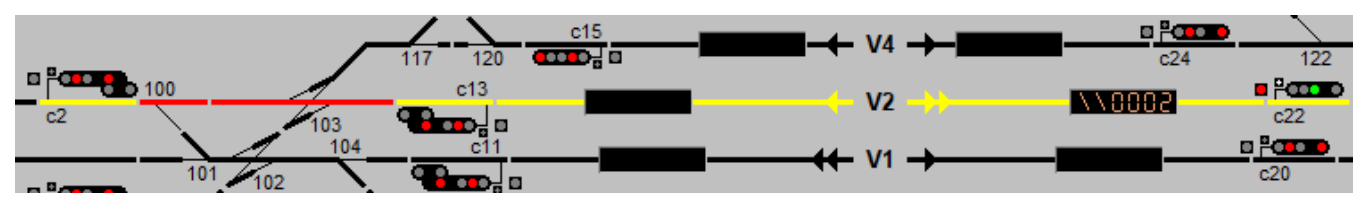

Lorsque la première zone après le signal est libérée, le signal origine présente l'indication sémaphore. Il faut remarquer que les transits derrière le train ne sont pas libérés, ce qui permet de maintenir l'enclenchement des appareils de voie entre le signal origine et le train.

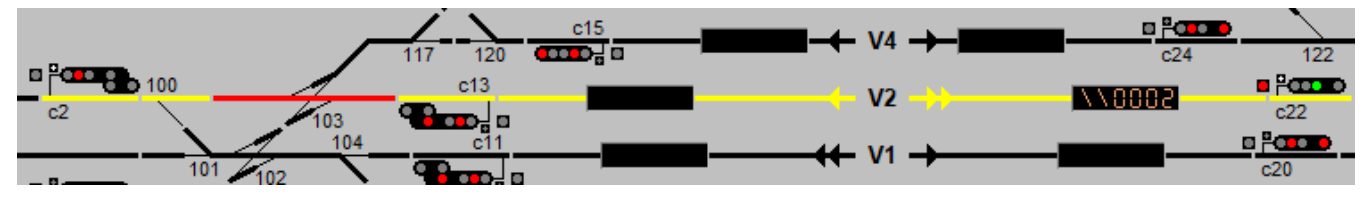

Lorsque le train a franchi le signal aval (C22) qui est fermé, le signal origine présente l'indication « avertissement ». Le signal origine se comporte comme un signal de pleine ligne.

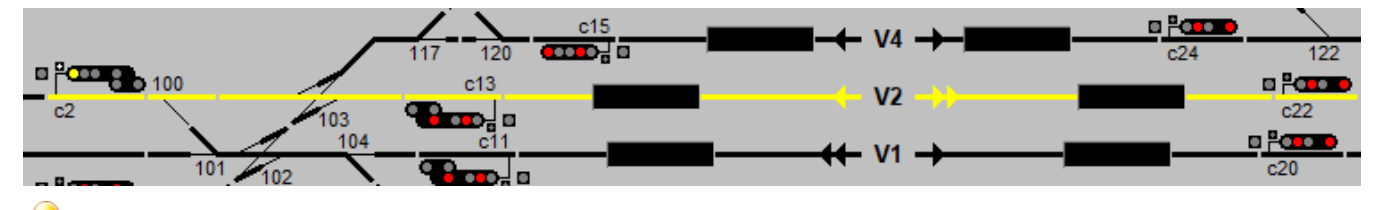

Afin de distinguer les itinéraires à tracé permanent de ceux à destruction automatique, il est possible de les afficher en vert comme montré ci-dessous :

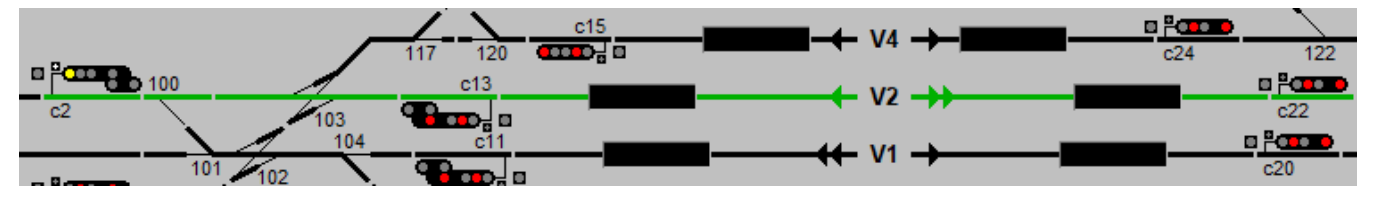

Pour cela, il faut afficher la fenêtre « outils » et dans l'onglet « Configuration », sous onglet « Préférences », sélectionner l'affichage et vert (Manuel d'utilisation LB01) :

> Couleur des itinéraires en TP  $C$  Jaune C Vert

Comme indiqué précédemment, un bouton d'itinéraire à tracé permanent est toujours associé à un bouton d'itinéraire à destruction automatique.

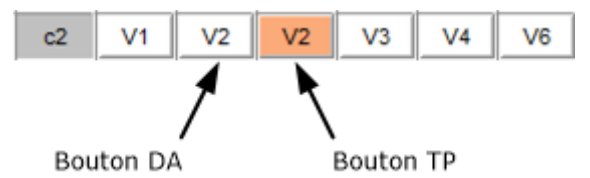

Lors d'un appui sur le bouton l'itinéraire est en tracé permanent et le bouton s'allume au rouge comme expliqué ci-avant.

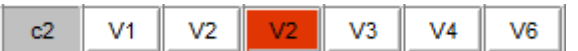

Un second appui sur le bouton TP éteint le bouton TP et allume le bouton DA ; l'itinéraire passe en destruction automatique.

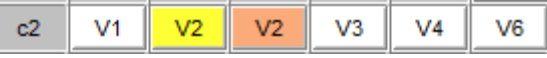

Si on actionne le bouton TP alors que le bouton DA est allumé, l'itinéraire repasse en TP.

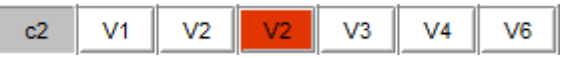

Il est à noter que si l'itinéraire ne peut pas être tracé, le bouton TP clignote.

Si on actionne le bouton d'itinéraire à destruction automatique alors que l'itinéraire est tracé en TP, l'itinéraire est détruit sous réserve des conditions expliquées au point 4-3.

Si on actionne le bouton d'itinéraire à destruction automatique alors que l'itinéraire est enregistré en TP mais non tracé, l'itinéraire est détruit et le bouton s'éteint.

#### **4 – 3 – Destruction manuelle**

Dans certains cas, il peut être utile de détruire manuellement un itinéraire.

Deux cas sont à considérer :

- il n'y a pas de train qui arrive vers le signal origine;
- un train arrive vers le signal origine.

S'il n'y a pas de train qui arrive vers le signal origine, il suffit d'actionner le bouton d'itinéraire DA pour détruire l'itinéraire (en TP et en DA).

Si un train arrive vers le signal origine, il faut empêcher la destruction de l'itinéraire pour la raison qui va être expliquée ci-après.

Le Capitole se dirige à 160 km/h en direction de Toulouse ; il arrive à proximité de la gare de St Sulpice Laurière qu'il va franchir sans arrêt.

En gare de St Sulpice Laurière, un train de travaux est arrêté devant le carré C18 ; il attend que le Capitole passe pour pouvoir partir en direction de Paris.

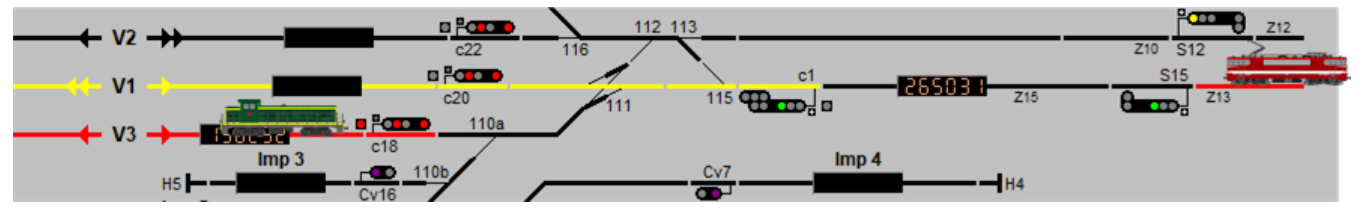

Le capitole franchit le sémaphore S15 ouvert et il continue sa marche à V160.

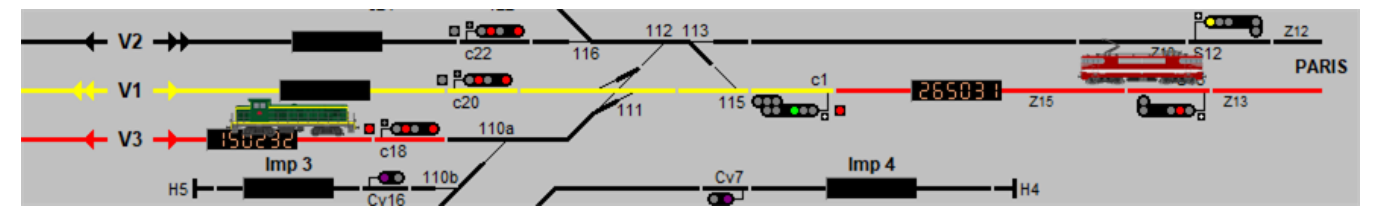

A ce moment l'aiguilleur décide de détruire l'itinéraire du Capitole pour faire partir le train de travaux. Lorsque l'itinéraire du Capitole est détruit il trace l'itinéraire pour le train de travaux.

Le train de travaux démarre et franchi le carré C18. Le Capitole continue sa route à V160 car, l'entrée de la gare étant en courbe, il ne peut pas observer le carré C1 qui est fermé

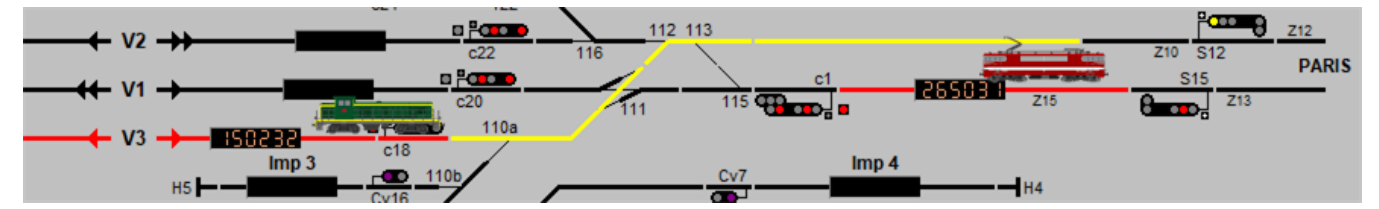

Le train de travaux continue sa route à 30 km/h et se trouve sur la TJD 111. A ce moment, le Capitole arrive à 300 mètre du C1 qu'il peut observer ; le conducteur, voyant que le signal est fermé, tape l'urgence.

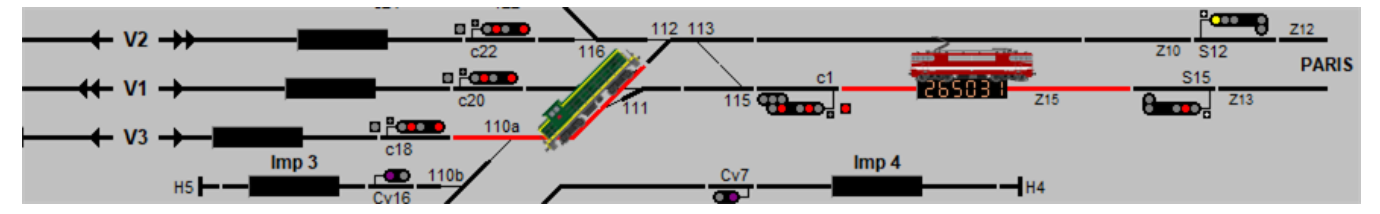

Etant donné que la distance d'arrêt à V160 est supérieure à 1 000 mètres, le Capitole ne peut s'arrêter avant le signal C1 qu'il franchit et il vient percuter le train de travaux (prise en écharpe).

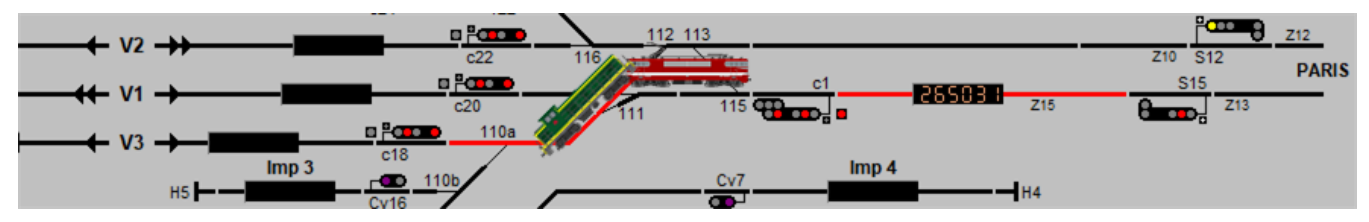

Pour se prémunir, notamment, de ce type d'accident, il a été créé l'enclenchement d'approche.

Un voyant d'approche « ZAp » (zone d'approche) est disposé sur le TCO à côté du signal carré. Lorsqu'un train a franchi le signal d'annonce (signal situé en amont du signal carré), ce voyant passe au rouge (appuyé par un signal sonore) pour informer l'aiguilleur qu'un train est annoncé et que la destruction de l'itinéraire est impossible.

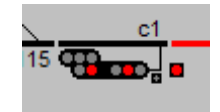

Si l'aiguilleur doit détruire l'itinéraire, par exemple parce qu'il s'est trompé d'itinéraire, il doit actionner un bouton de fermeture carré (FC) qui ferme le carré sans détruire l'itinéraire (les transits sont toujours actifs), ce qui interdit de tracer un itinéraire sécant avec les conséquence expliquées ci-avant.

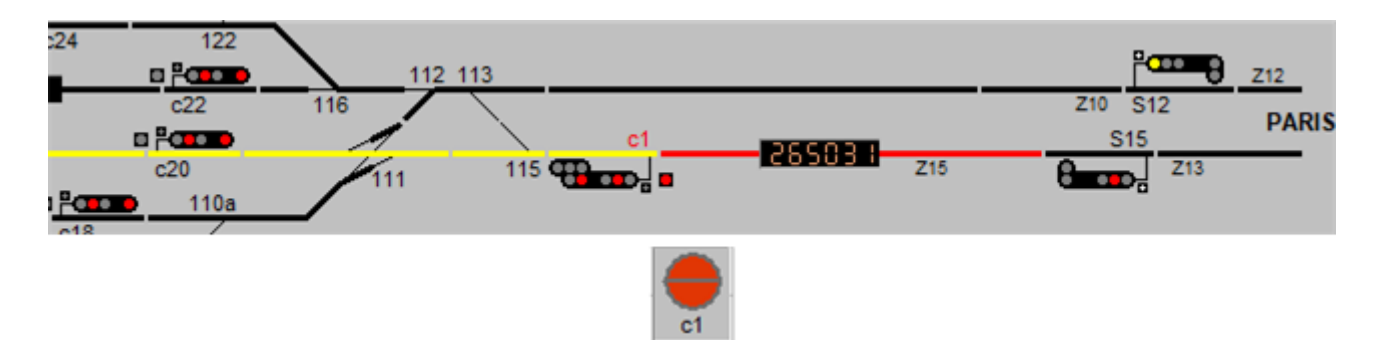

Ensuite, l'aiguilleur actionne le bouton d'itinéraire et une minuterie de 3 minutes est déclenchée (temps moral dans le vocabulaire ferroviaire car, autrefois, après la fermeture du signal, l'aiguilleur devait attendre un temps fixé par les règlements avant de manœuvrer les aiguilles. Le respect de ce temps reposait uniquement sur la moralité de l'aiguilleur). Dans un poste PRS, pendant le temps moral la destruction de l'itinéraire est impossible.

#### Pourquoi 3 minutes ?

Sachant qu'un train à 160 km/h parcoure environ 2 600 mètres à la minute et que la distance entre le signal d'annonce (S15) et le carré est d'environ 3 000 mètres, le train aura franchi le signal et dégagé la zone d'aiguillages bien avant la fin du temps moral ; le maintien de l'enclenchement de transit, pendant 3 minutes, lui permettra de franchir le carré fermé sans risque de prendre en écharpe un autre train ou de manœuvre des aiguillages sous le train.

Si après le délai de 3 minutes, le train n'a pas franchi le carré, on peut considérer qu'il a pu s'arrêter avant le signal.

A la fin de la temporisation, le voyant de ZAp clignote pour informer l'aiguilleur que l'itinéraire peut être détruit ; l'aiguilleur actionne le bouton d'itinéraire pour le détruire.

Puis, il actionne le bouton de fermeture carré (FC) pour l'éteindre.

Sous Ladybird, le fonctionne de l'enclenchement d'approche a été reproduit avec les aménagement suivants pour tenir compte des aspects propres au modélismes :

- le temps moral a été réduit à 15 secondes ;
- lorsque le bouton de fermeture carré est actionné, le train freine.

Si le bouton de FC est actionné alors que le train est à quelques centimètres de la zone d'arrêt, le train va s'arrêter brusquement avec des risques de déraillement. Il y a peu de chance qu'il franchisse la zone d'arrêt sauf pour les trains qui ont un volant d'inertie important.

**Evolutions à venir** : la distance parcourue par les trains est en cours d'implémentation sous Ladybird. Lorsque cette fonctionnalité sera opérationnelle, on pourra détruire l'itinéraire par appui sur le bouton d'itinéraire (sans actionner le bouton de FC) à condition que le train soit à une distance d'au moins 50 cm du signal pour éviter les arrêts brusques qui provoquent bien souvent des déraillements.

#### **4 – 4 – Itinéraires vers voies de service**

Lorsqu'un signal de type carré peut présenter l'indication manœuvre (feu blanc) pour se diriger vers des voies de service, l'ouverture du signal est soumise à un enclenchement de proximité.

L'enclenchement de proximité a pour but de n'autoriser l'ouverture du carré que lorsque le train qui s'en approche a suffisamment réduit sa vitesse.

Dans la réalité, on place un dispositif de détection de la présence d'un train à 150 mètres maximum du signal carré ; ainsi on a l'assurance que la vitesse du train est proche de l'arrêt. Lorsque le dispositif de détection est actionné, le signal peut s'ouvrir et présenter l'indication manœuvre.

Sous Ladybird, l'enclenchement de proximité est reproduit. A la différence de la réalité, il n'y a pas de de dispositif de détection de la présence d'un train à proximité du signal carré. L'ouverture du signal est conditionnée par la vitesse du train, à savoir que lorsque le train a atteint la vitesse de 30 km/h, le signal va s'ouvrir automatiquement.

Dans l'exemple ci-dessous, l'aiguilleur a tracé l'itinéraire du carré C15 vers la voie de dépôt DEP 1. L'itinéraire est tracé mais le signal est fermé.

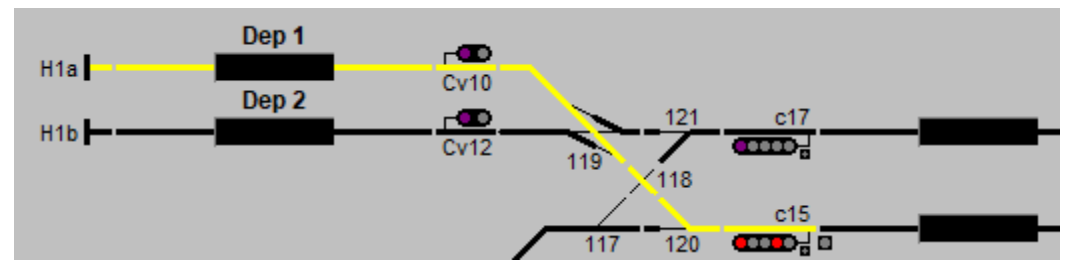

Un train est annoncé, il freine pour s'arrêter devant le signal C15

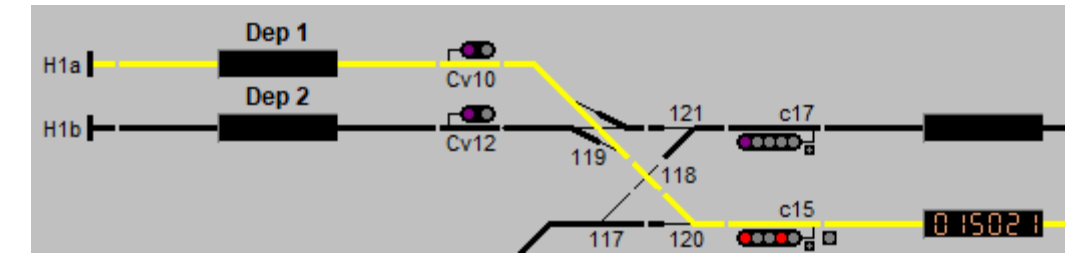

Lorsque le train arrive à proximité du signal C15 et que sa vitesse est à 30 km/h, le signal C15 s'ouvre automatiquement avec l'indication manœuvre.

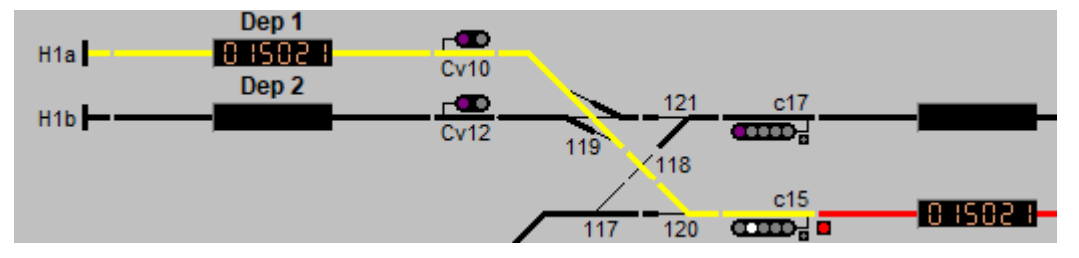

### **5 – PRG**

Lorsque le réseau est relativement complexe, le nombre de boutons d'itinéraire est important. En cas de pratique non régulière, la recherche du bouton d'itinéraire peut devenir fastidieuse. Pour faciliter la vie du modéliste, le mode PRG (poste tout relais géographique à câblage standard) a été implémenté sous Ladybird.

Sur le TCO, il est disposé des boutons PRG de forme similaire aux boutons de PRS.

Il existe deux type de boutons :

- les boutons origine de couleur orangée
- les boutons destination de couleur blanche

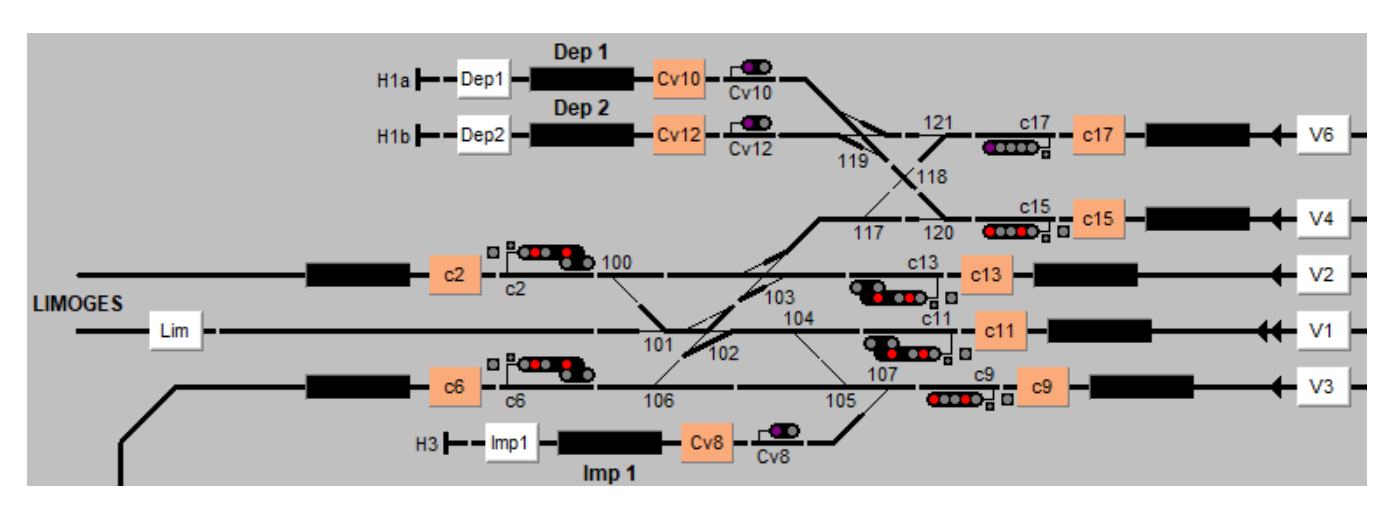

Si on souhaite, par exemple, tracer un itinéraire du carré C2 vers la voie V2, on appuie sur en premier sur le bouton origine C2 qui devient rouge.

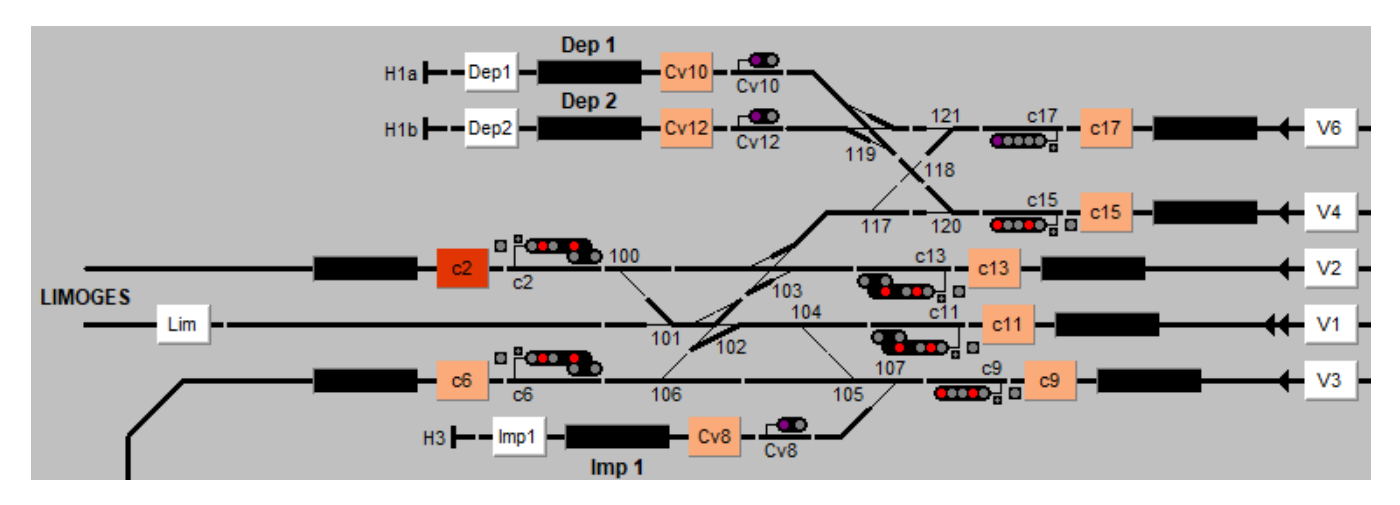

Ensuite on appuie sur le bouton de destination V2. L'itinéraire se trace en destruction automatique et le bouton origine s'éteint.

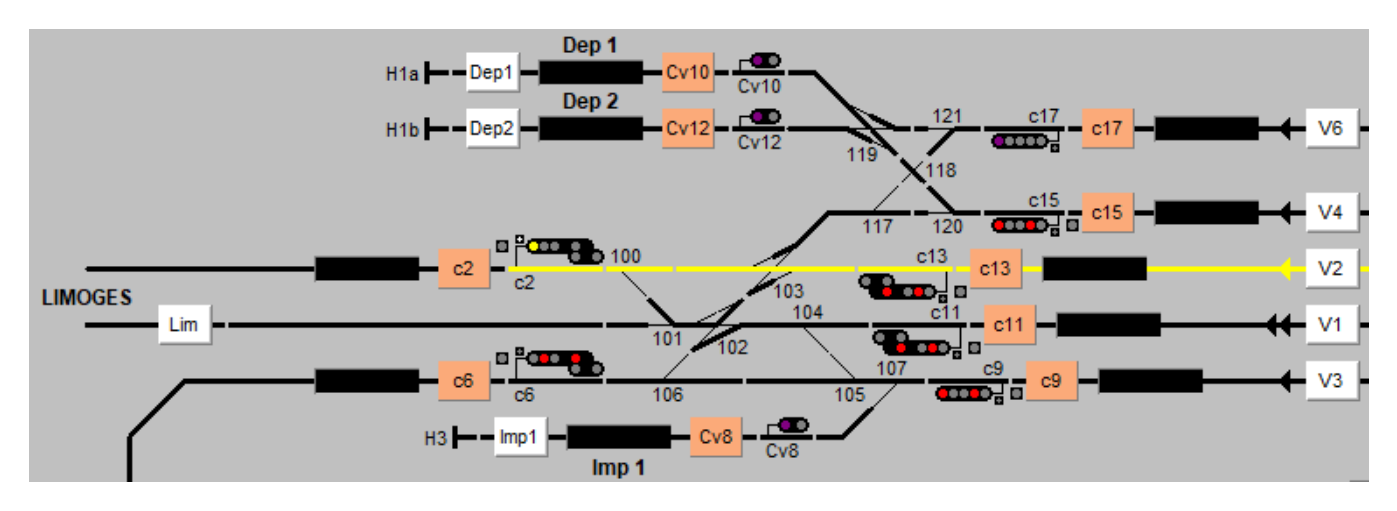

Si on souhaite tracer un itinéraire à tracé permanent, on appuie une première fois sur le bouton origine qui s'allume ne manière fixe. On actionne une deuxième fois le bouton d'origine et s'il existe un itinéraire en tracé permanent à partir du signal, le bouton origine clignote ; dans le cas contraire il s'éteint.

On actionne ensuite le bouton de destination et l'itinéraire se trace.

Si on a actionné, par erreur, un bouton origine, il faut l'actionner un seconde fois pour l'éteindre s'il n'y a pas d'itinéraires à tracé permanent ou l'actionner deux fois s'il y a un itinéraire à tracé permanent.

Deux boutons origine ne peuvent pas être allumés en même temps. L'action sur un bouton origine, alors qu'un autre bouton origine est allumé, a pour effet d'éteindre tous les boutons origine.

Les bouton de PRG n'agissent pas directement sur les signaux et aiguillages. Lorsqu'on a actionné un bouton origine puis un bouton destination, Ladybird recherche le bouton de PRS qui correspond à l'itinéraire et l'actionne s'il existe. Dans le cas contraire, il ne se passe rien.

Si un itinéraire à destruction automatique est tracé ou enregistré, la commande de cet itinéraire en DA avec les boutons PRG a pour effet de détruire l'itinéraire sous réserve des conditions de ZAp.

Si un itinéraire à tracé permanent est tracé ou enregistré, la commande de cet itinéraire en TP avec les boutons PRG a pour effet de faire passer cet itinéraire en destruction automatique.

Si un itinéraire à tracé permanent est tracé ou enregistré, la commande de cet itinéraire en DA avec les boutons PRG a pour effet de détruire l'itinéraire sous réserve des conditions de ZAp.

## **Documents connexes**

LB01 – Manuel d'utilisation

# **Versions du document**

Date de publication : septembre 2023 Révision : octobre 2023 – Page 6 – 2<sup>ème</sup> paragraphe modification de Cv13 en Cv3

Nota :

Les images, dessins et textes sont la propriété exclusive de Ligéa et ne peuvent être reproduites totalement ou partiellement sans l'autorisation de Ligéa.